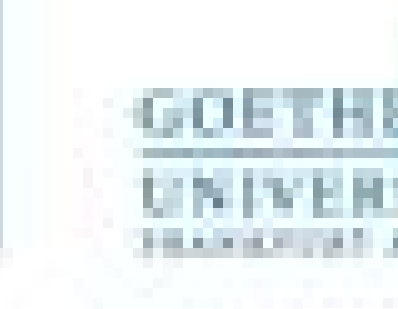

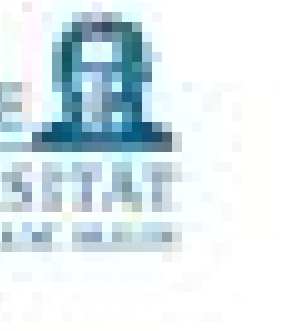

Programmieren für Studierende der Naturwissenschaften Lukas Müller

V7 – Einlesen von Dateien

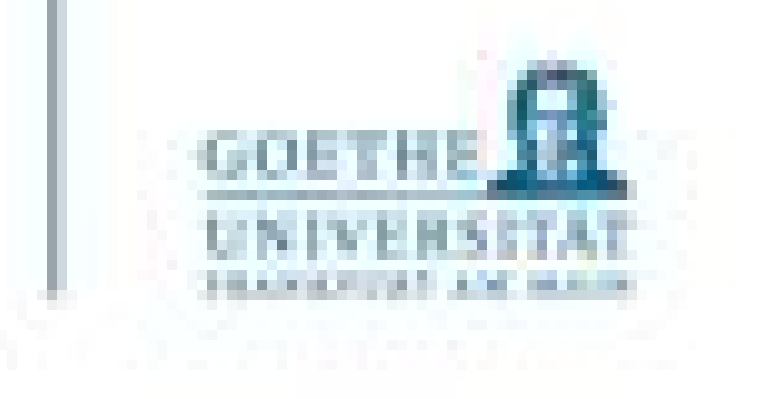

- Falls es inhaltlich zu schnell geht...
	- Lieber noch einmal Aufgaben der letzten Woche wiederholen.
	- Gerne bei mir nachfragen und mit anderen Teilnehmenden besprechen
	- Insbesondere die Nutzung von Schleifen und Bedingungen sollte mittlerweile funktionieren. • Die einfachen Aufgaben aus den Übungen heraus suchen.
	-
- Inhaltlich wird nicht mehr zu viel in den nächsten VL gemacht (daher etwas kürzer). Nutzen Sie die Zeit zum Üben!

## Fragen von letzter Woche

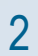

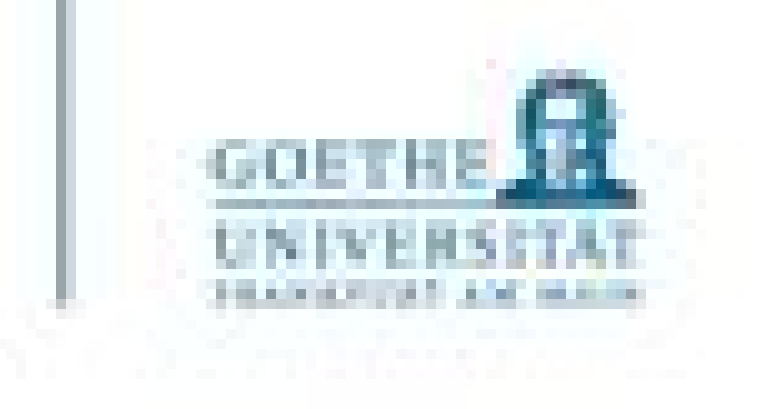

- Datensätze, mit denen man in den Naturwissenschaften arbeitet, liegen häufig in Dateien vor
- Für die Analyse und Verarbeitung dieser Daten muss man also mit Dateien arbeiten (das Kopieren und Einfügen von Text ist bei großen Datensätzen zu umständlich)
- Daten liegen zum Glück häufig textbasiert vor (z.B. .txt, .csv, .html oder spezielle/fachspezifische Formate wie FASTA in der Biologie)
- Aber auch andere Formate liegen manchmal vor, z.B., die sogenannten Binaries (etwas schwieriger zu bearbeiten)
- Python liefert bereits Module, die das Einlesen und Speichern von Dateien vereinfachen

Arbeiten mit Dateien

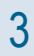

- Das Modul os bietet viele Funktionalitäten, z.B.
	-
	- os.mkdir() zum Erstellen von Ordnern
	-
	- os.remove() zum Löschen von Dateien
	-

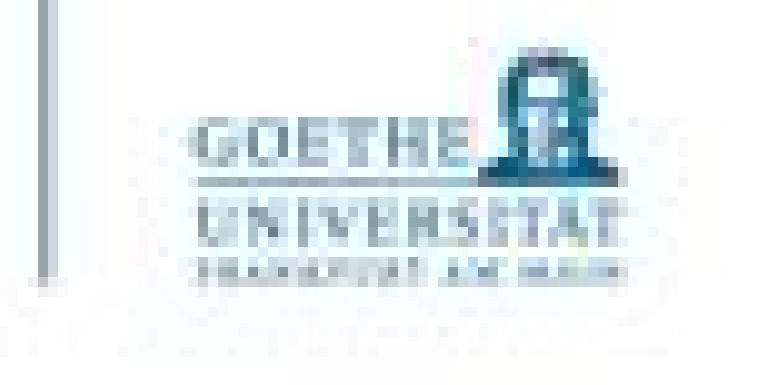

- 
- os.path.exists() zum Überprüfen der Existenz eines Pfades
	-
- os.rename() zum Umbenennen von Dateien oder Ordnern
	-
	-
- os. listdir() zum Ausgeben einer Liste von Dateien und Ordnern
- uvm.

## Das Modul os zum Arbeiten mit Dateien

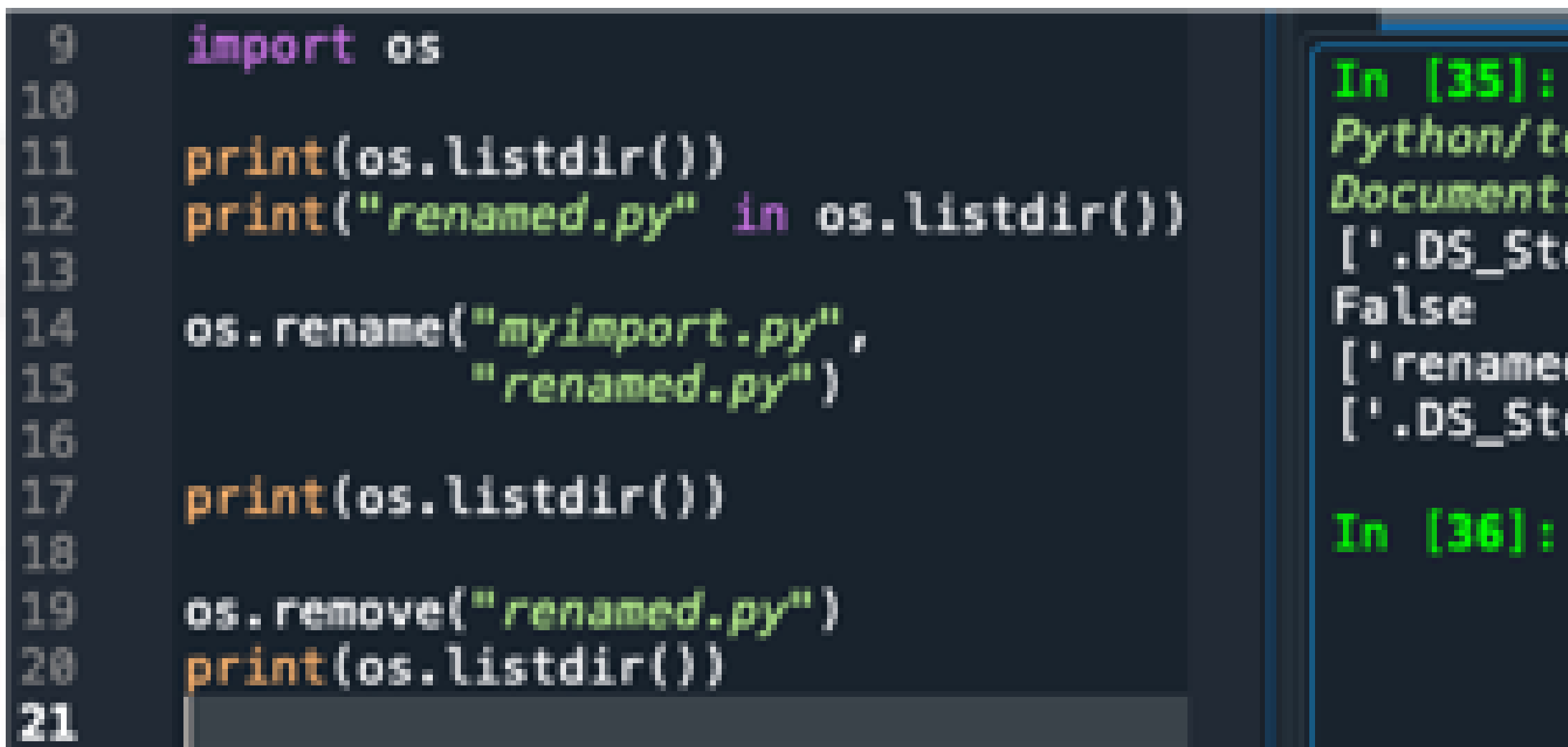

```
GOETH
```

```
In [35]: runfile('/Users/alexanderwolodkin/Documents/
Python/temp.py', wdir='/Users/alexanderwolodkin/
Documents/Python')
['.DS_Store', '__pycache__', 'myimport.py', 'temp.py'
['renamed.py', '.DS_Store', '__pycache__', 'temp.py')
['.DS_Store', '__pycache_', 'temp.py']
```
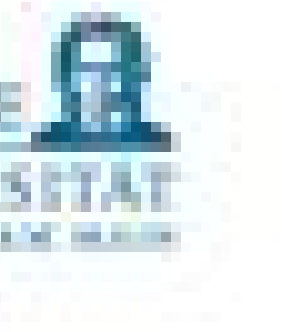

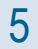

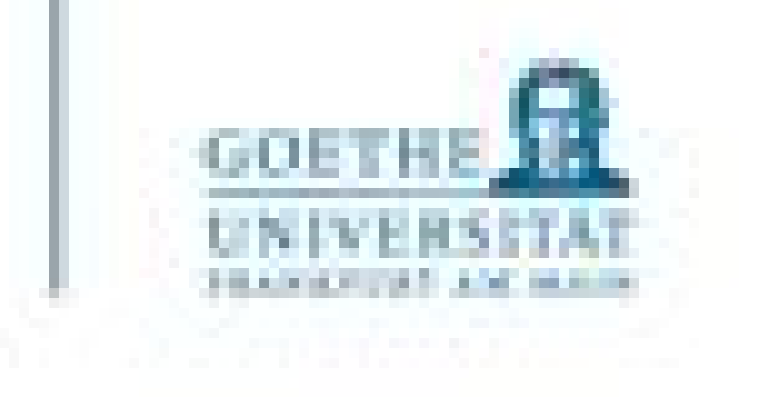

- Mit dem Befehl open (<Dateiname>.<Endung>, [<ArtZuÖffnen>])
- Es gibt Optionen für den Zugriff (z.B. lesend ('r'), schreibend ('w'), Binärdateien('b'), etc.)
	- Eigenständig nachschlagen!
- Falls die Datei nicht im aktuellen Pfad liegt, muss der Pfad vor dem Dateinamen angegeben werden
- Die angegebene Datei wird lediglich geöffnet erzeugt ein file-object
- Mit <Variablenname>.read() wird der Inhalt ausgelesen und kann als String in einer Variable abgelegt werden

# Öffnen von Textdateien

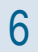

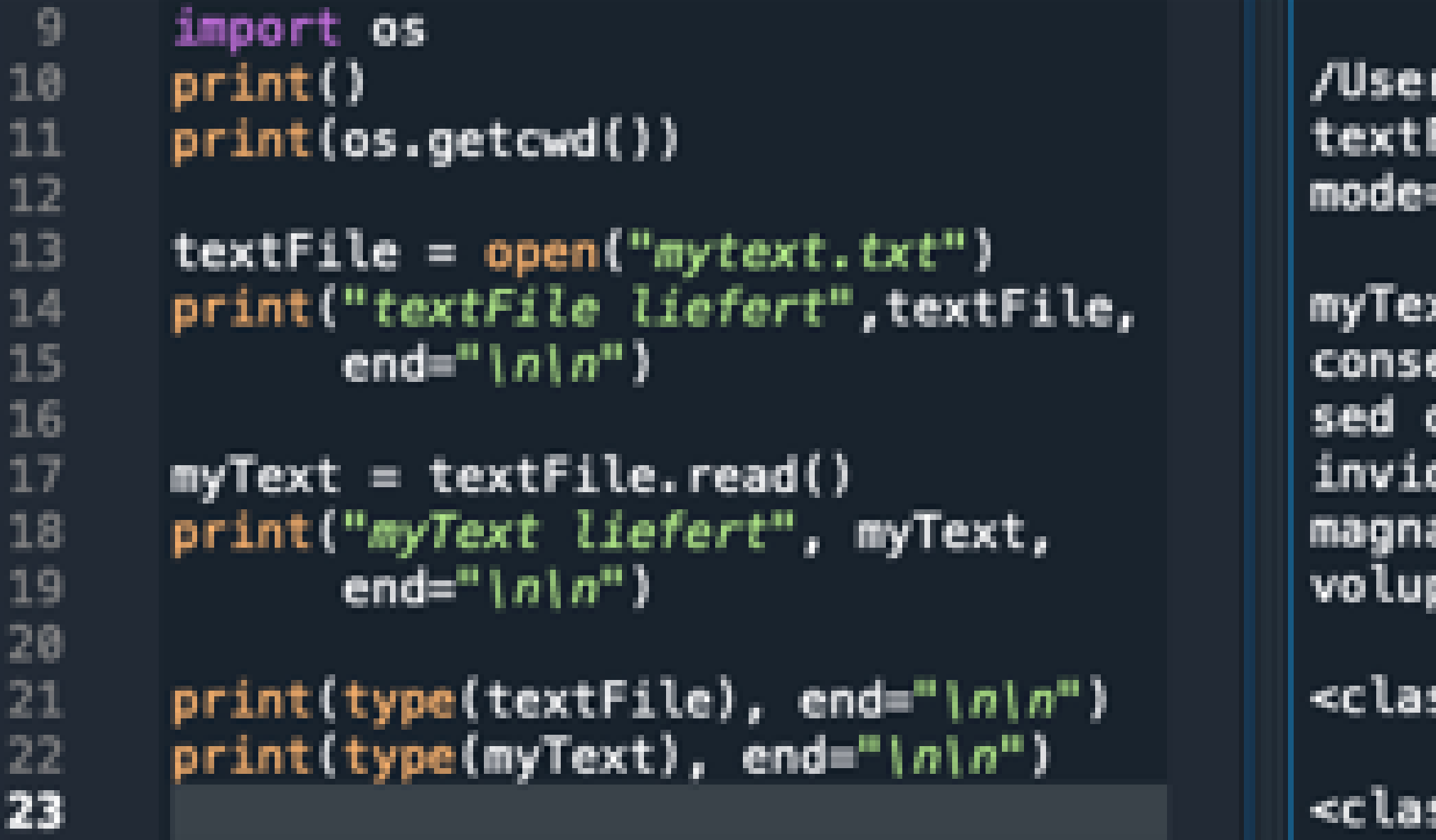

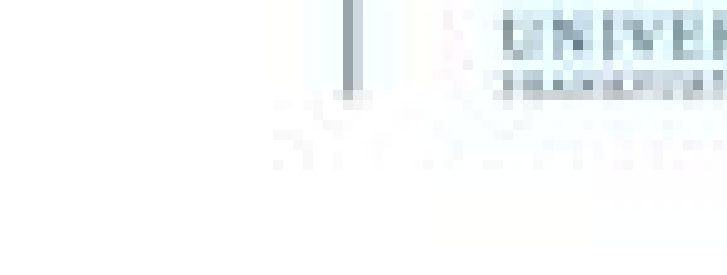

**GOETH** 

```
rs/alexanderwolodkin/Documents/Python
File liefert <_io.TextIOWrapper name='mytext.txt'
='r' encoding='UTF-8'>
```

```
xt liefert Lorem ipsum dolor sit amet,
etetur sadipscing elitr,
diam nonumy eirmod tempor
dunt ut labore et dolore
a aliquyam erat, sed diam
ptua.
```

```
ss '_io.TextIOWrapper'>
```
ss 'str'>

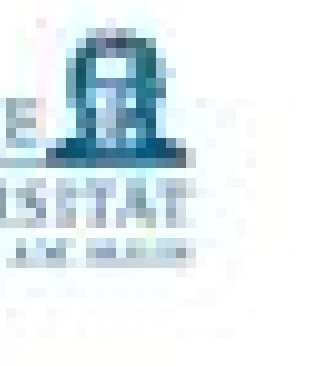

 $\overline{7}$ 

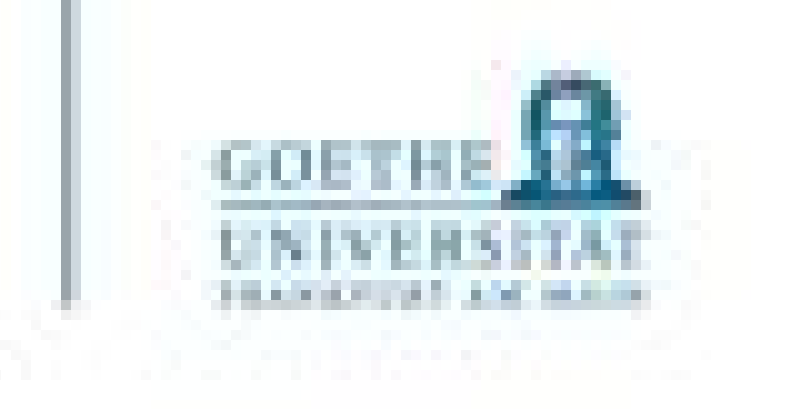

- Viele Textdateien enthalten "Trennzeichen" (separators), um "Tabelleneinträge" voneinander zu trennen, z.B. .csv (comma-separated-value)
- Dies ist allerdings abhängig vom Datensatz
- zunächst einmal vertraut machen mit dem Datensatz und dessen Inhalt
- Mit gängigen String-Operationen kann man dann auf dem Inhalt von Textdateien arbeiten
	- z.B. slicing, split, join etc.

Trennzeichen in Textdateien nutzen

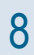

```
9
      #import os
10
      text_file = open("mytext.txt")11
\frac{12}{13}my_test = text_file.read()my_split\_text = my_test.split("|n")14<br>15<br>16<br>17<br>18<br>19
      my\_joint\_text = " + ",join(my_split_text)
      print(my_test, end="\n'|\n'|\n20
      print(my_split_text, end="\n\n")
21
      print(my\_joint\_text, end="1n!n")22
```
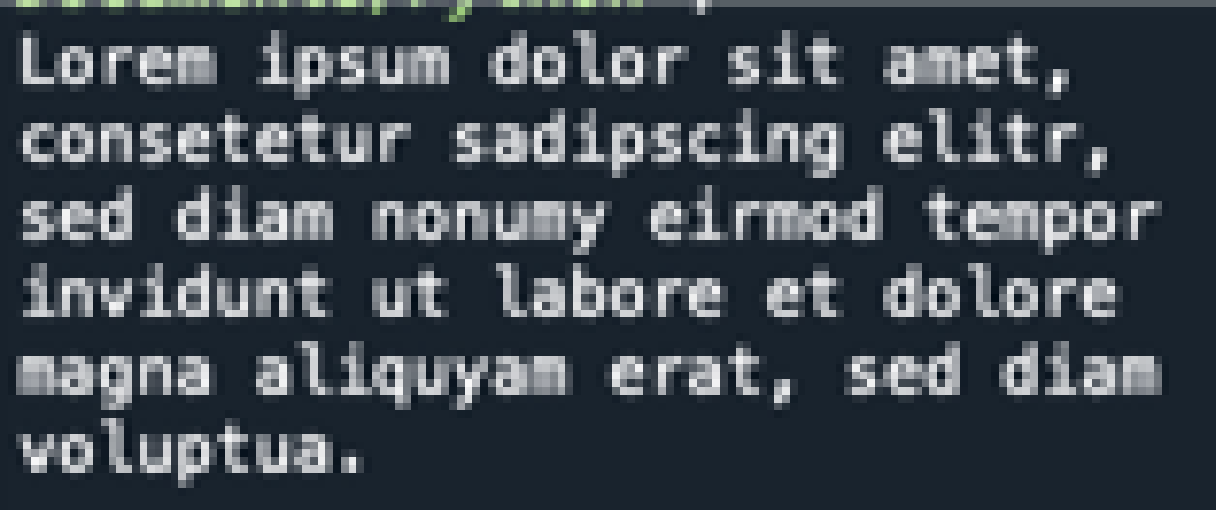

['Lorem ipsum dolor sit amet,', 'consetetur sadipscing elitr,', 'sed diam nonumy eirmod tempor', 'invidunt ut labore et dolore ', 'magna aliquyam erat, sed diam', 'voluptua.']

Lorem ipsum dolor sit amet, + consetetur sadipscing elitr, + sed diam nonumy eirmod tempor + invidunt ut labore et dolore + magna aliquyam erat, sed diam + voluptua.

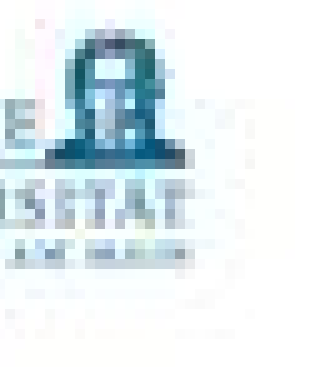

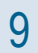

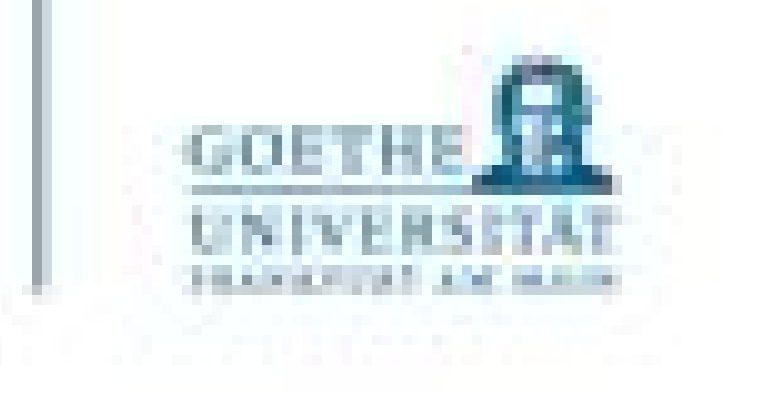

## Alternative Möglichkeiten zum Einlesen und Schreiben

- Neben <Name>.read() gibt es noch 2 weitere Möglichkeiten
	- <Name>.readline() liest die erste ungelesene Zeile der Datei als String
	- <Name>.readlines() speichert jede (noch ungelesene) Zeile als String in einer Liste

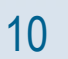

```
8
 9
        #import os
 10
11
        text_file = open("mytext.txt")und jetzt
\begin{array}{c} 12 \\ 13 \end{array}my_text = text_file.readline()print(my_text)
 14
        my_text = text_file.readline()\begin{array}{c} 15 \\ 16 \end{array}print(my_text)
                                                              In [69]:17
18<br>19
        print("und jetzt", end="\n")
        my_text=text_file.readlines()
20
\frac{21}{22}print(my_text)
```
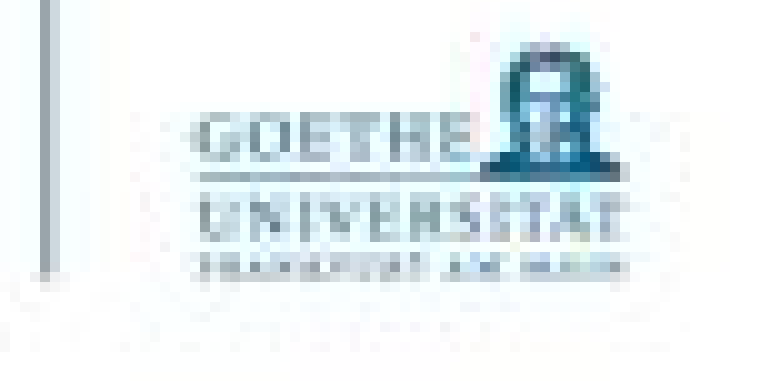

Lorem ipsum dolor sit amet, consetetur sadipscing elitr, ['sed diam nonumy eirmod tempor\n', 'invidunt ut labore et dolore \n', 'magna aliquyam erat, sed diam\n', 'voluptua.']

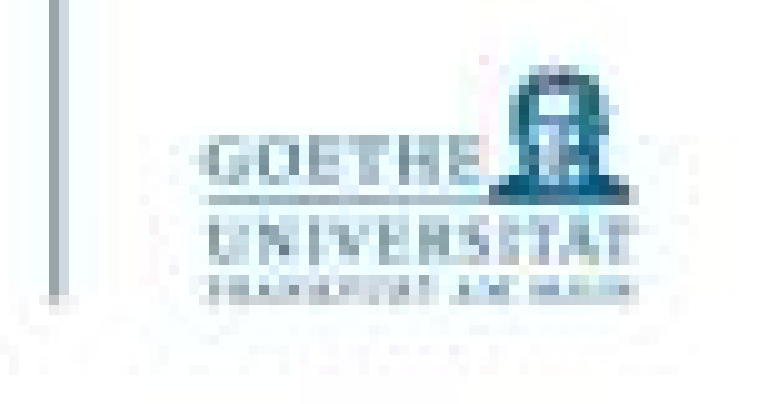

• Wenn sie eine Datei mit open() geöffnet haben, muss diese nach dem Arbeiten auch wieder

```
>>> with open('workfile') as f:
       read data = f.read()
```
geschlossen werden (sonst verbraucht sie gegebenenfalls viel Speicherplatz!)

• Das geht ebenso einfach mit dem Befehl <Variablenname>.close()

Alternativ: Python empfiehlt

>>> f.closed True

Durch das keyword 'with' wird die Datei direkt wieder geschlossen, nachdem der Block ausgeführt wurde, selbst, wenn ein Fehler passiert ist. So vergisst man das schließen nicht.

Schließen einer Datei

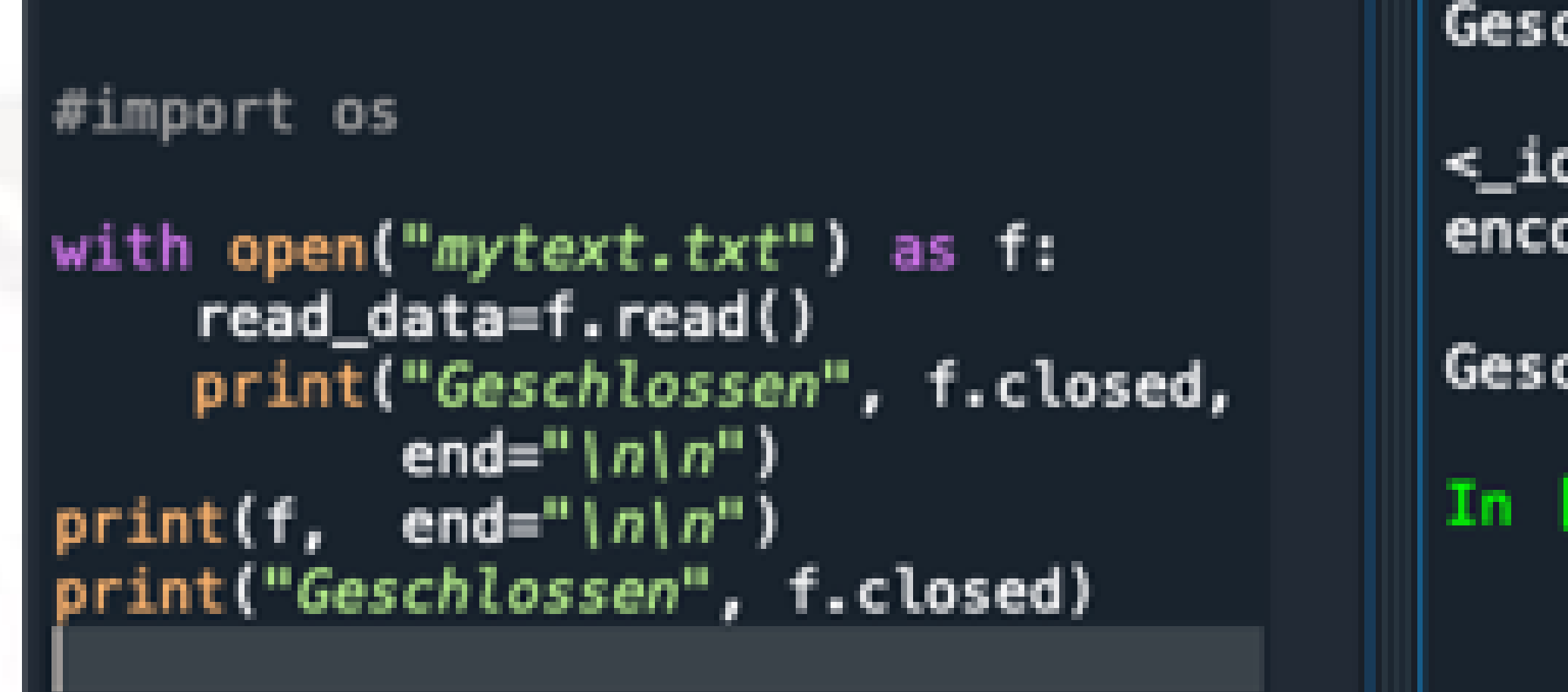

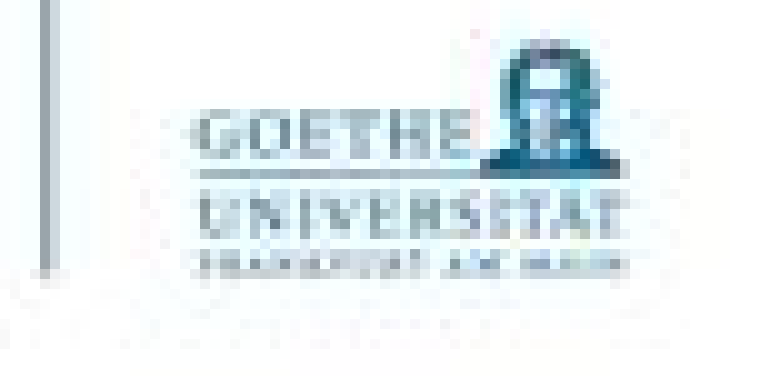

## Geschlossen False

- <\_io.TextIOWrapper name='mytext.txt' mode='r'  $encoding='UTF-8'$
- Geschlossen True
- In  $[82]$ :

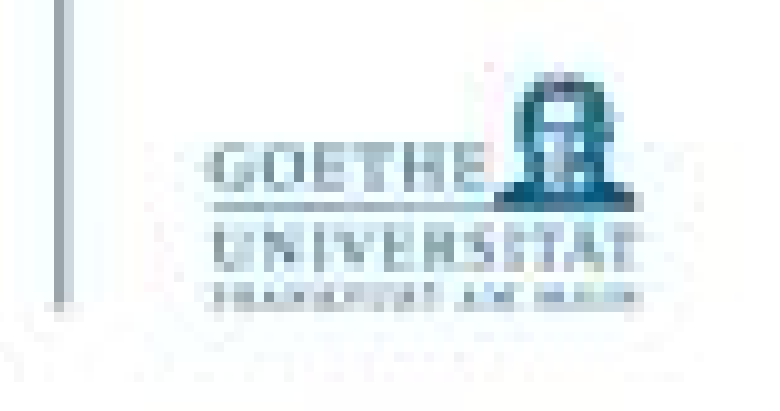

## Schreiben

- Mit der Funktion <Name>.write(<Inhalt>) wird in die Dateien geschrieben (und ggf. vorhandener Text überschrieben).
- Dafür muss die Datei zuvor explizit im Schreibmodus geöffnet worden sein. • So kann man nicht versehentlich eine Datei überschreiben
- 
- Infos zu Input und Output in der Python-Doku:
	- <https://docs.python.org/3/tutorial/inputoutput.html>

```
8
 9
      #import os
10
11
      source\_read = open("mytext.txt")12<br>13<br>14temp=source_read.read()
      source\_write = open("test.txt")15
16
      print("mytext:", temp, end="\n"|n|n")17
      print("test:", source_write.read()
18
             , end="\{n\}n"
\frac{19}{20}source_write.close()
21
      source_write = open("test.txt", "w"
22
23
      source_write.write(temp)
24
      source_write.close()
25
26
      source_write = open("test.txt", "r"
27
      print("test:", source_write.read())
28
      source_read.close()
29
      source_write.close()
30
```
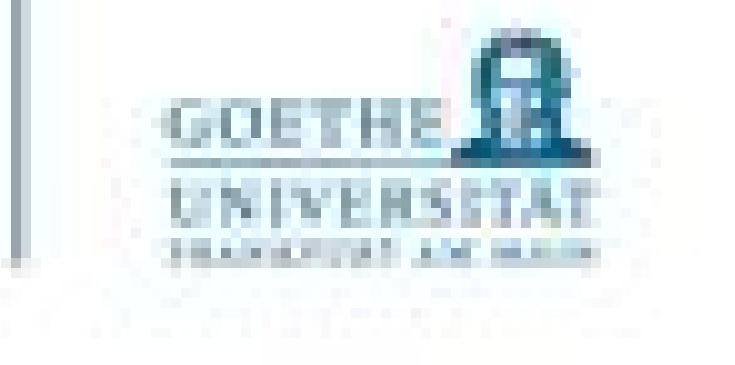

mytext: Lorem ipsum dolor sit amet, consetetur sadipscing elitr, sed diam nonumy eirmod tempor invidunt ut labore et dolore magna aliquyam erat, sed diam voluptua.

test: Das ist ein Testeintrag

test: Lorem ipsum dolor sit amet, consetetur sadipscing elitr, sed diam nonumy eirmod tempor invidunt ut labore et dolore magna aliquyam erat, sed diam voluptua.

 $In [108]:$ 

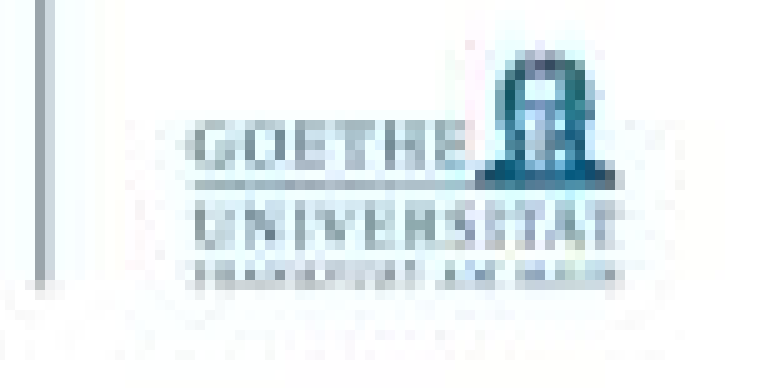

- PIL Python Imaging Library:
	- <http://www.pythonware.com/library/pil/handbook>
	- Laden, beschneiden, rotieren, Farbkanäle modifizieren und vieles mehr!!!

## Andere Dateiformate

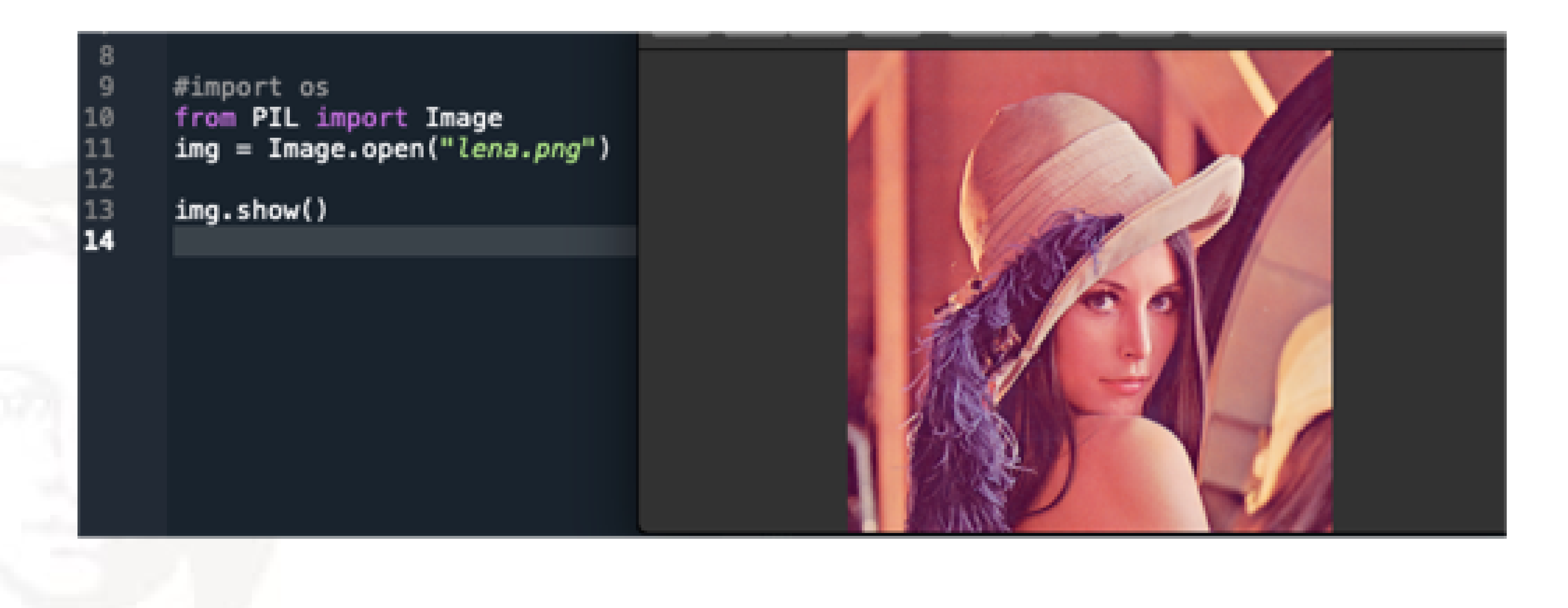

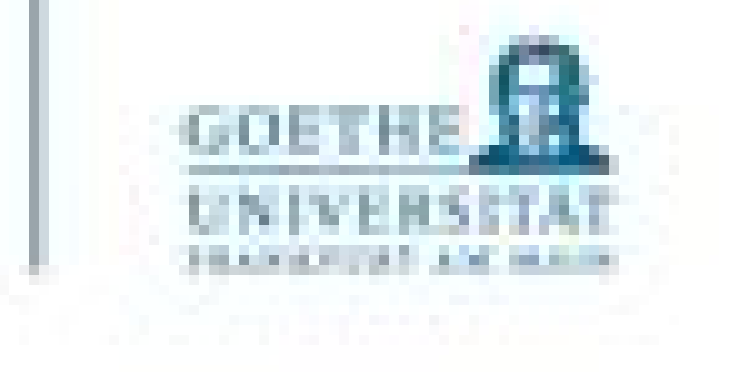

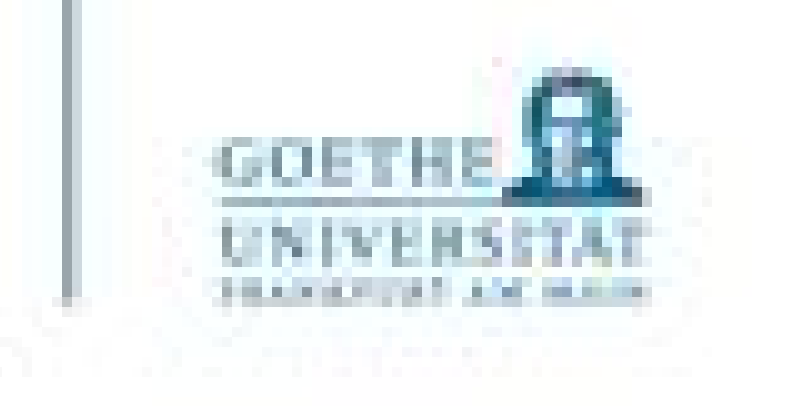

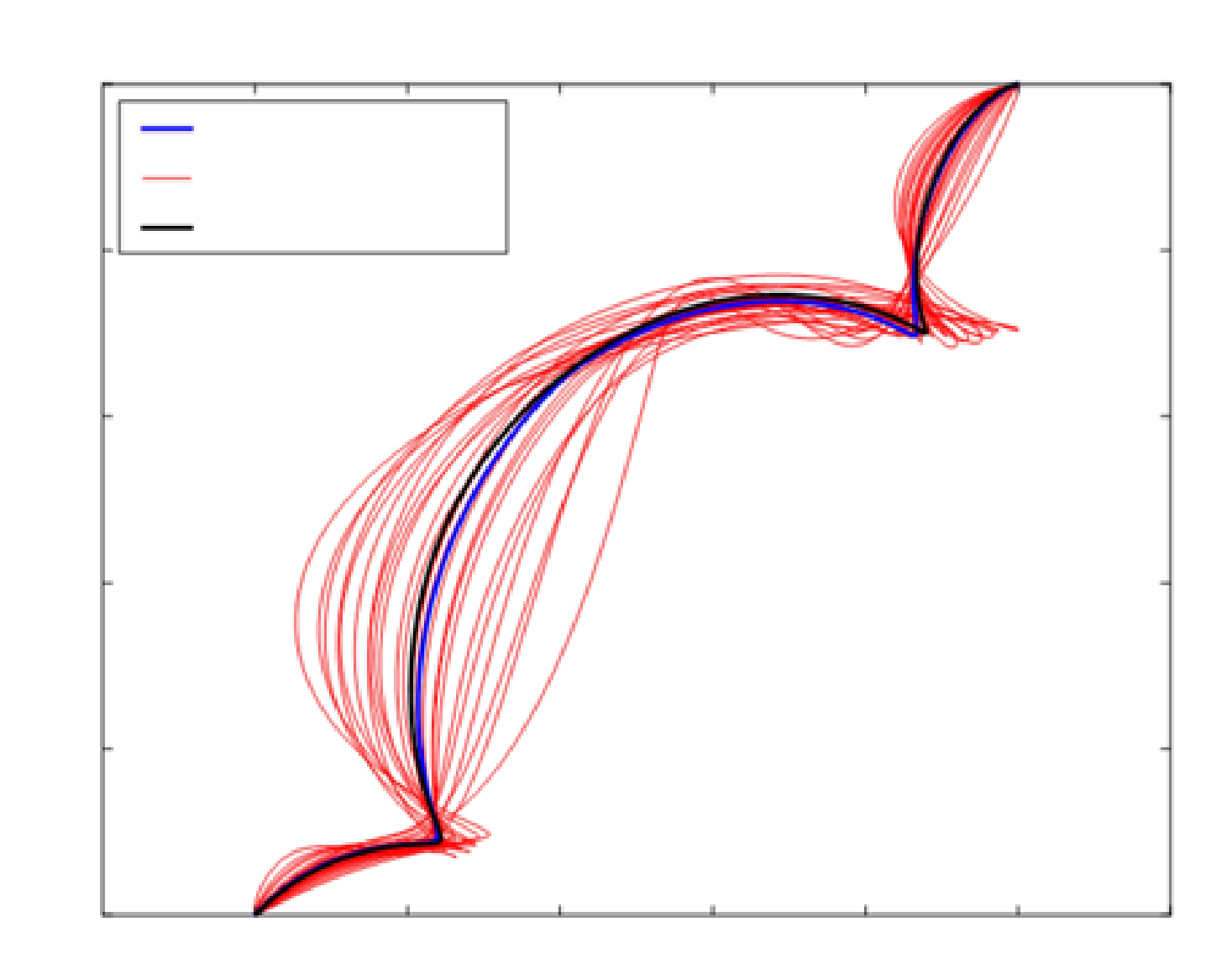

Plots mit Hilfe von matplotlib

• Häufig wollen wir eine grafische Repräsentation von Daten haben (z.B. um zu überprüfen, dass unsere Daten im richtigen Rahmen liegen, um zu erkennen, welchen Verlauf bestimmte Werte haben oder ob sich bestimmte Werte irgendwo häufen)

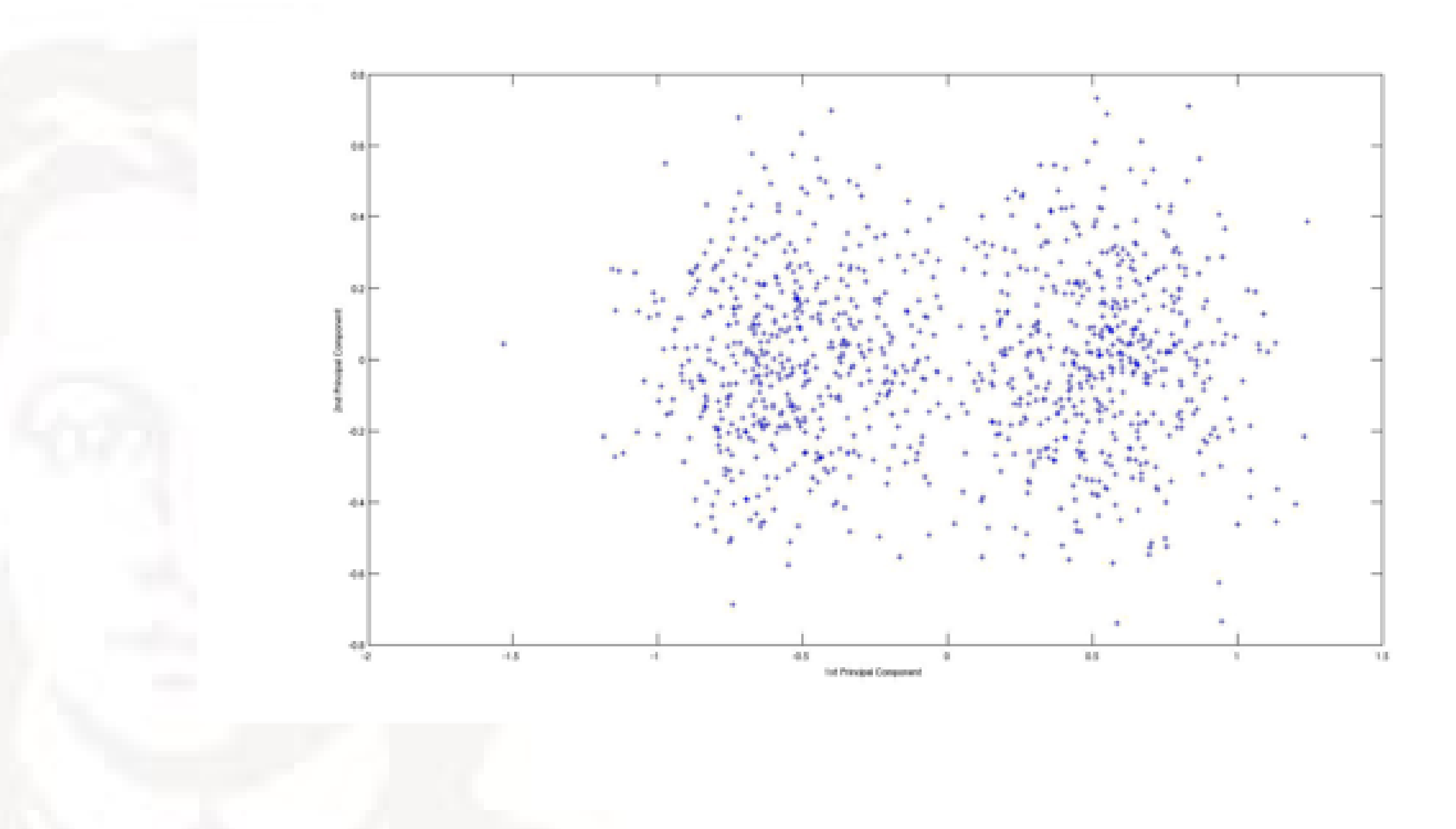

- Muss importiert werden. Gängig ist hierbei die Anweisung import matplotlib.pyplot as plt
- angezeigt
- Einfachstes Beispiel:
- plt.plot([1,2,3,4,5])
- plt.plot([1,2,3],[1,4,9])

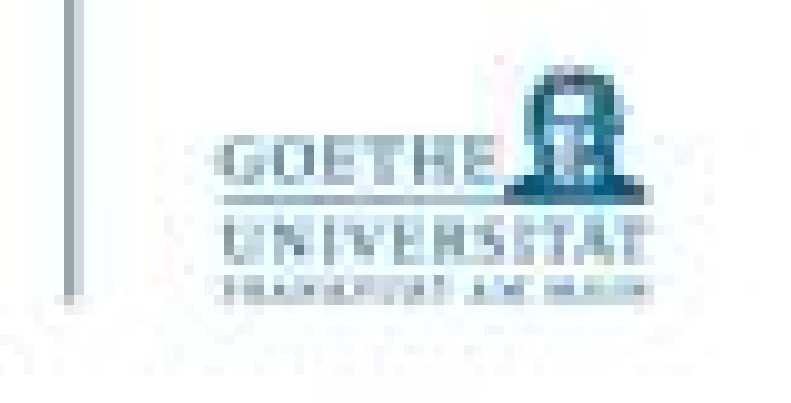

# • Mit dem Befehl plot() werden Daten (angegeben in den Klammern, ggf. noch weitere Optionen) geplottet (gezeichnet/visualisiert) und mit  $plt:show()$  – siehe oben – dann auch

Grundlagen von matplotlib

```
#!/usr/bin/env python3
         # - * - coding: utf-8 - * -2
         111111
  з
         Created on
  4
  5
         @author: alexanderwolodkin
  ь.
         111111
  8
         #import os
  9
\begin{array}{r} 10 \\ 11 \\ 12 \\ 13 \end{array}import matplotlib.pyplot as plt
         plt.plot([1,2,3,4,5])<br>plt.plot([1,2,3],[1,4,9])<br>plt.show()
\frac{14}{15}
```
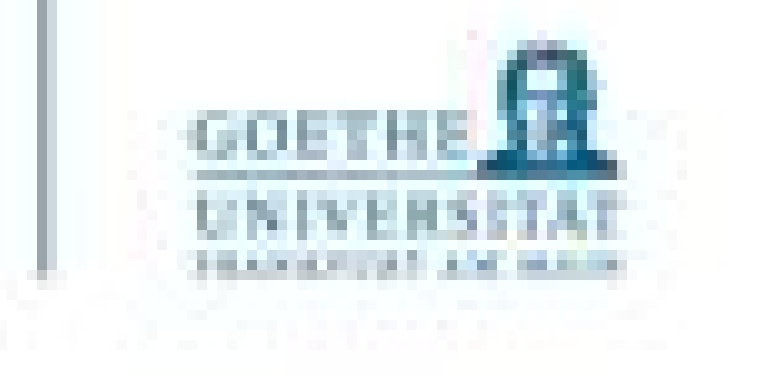

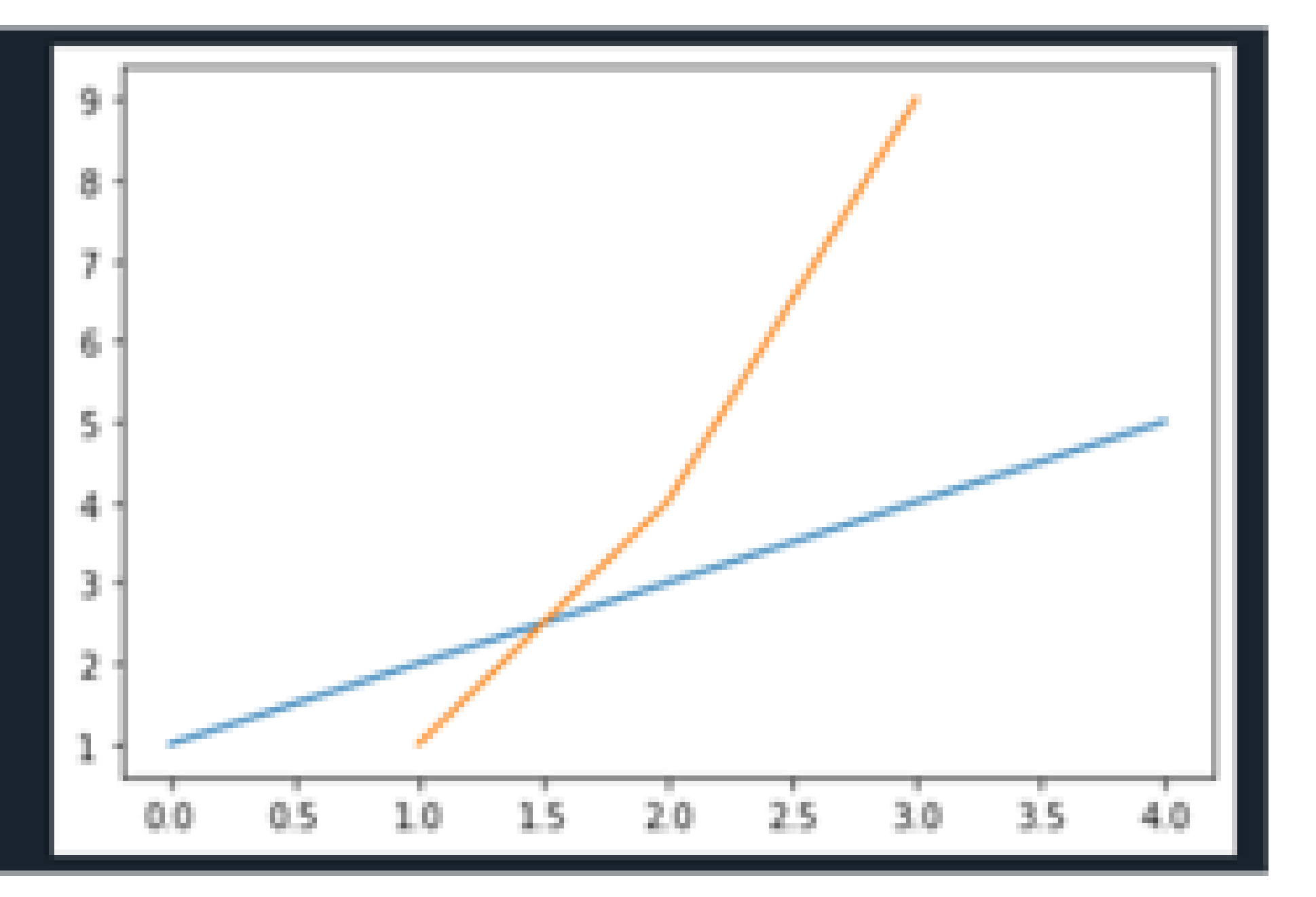

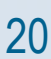

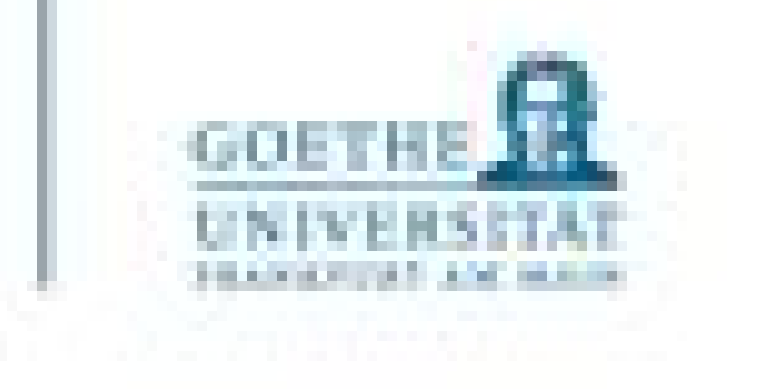

- Zusätzliche Optionen: Farbe und Form. Standard: 'b' (blaue Linie), wird als zusätzliches Argument der plot()-Funktion übergeben
	- Andere Farben: 'c', 'r' ...
	- Andere Formen: 'o', 'x' …

• Zusätzliche Möglichkeit: Achsenlänge. Wird separat gesetzt mit plt.axis([...])

Grundlagen von matplotlib

```
#!/usr/bin/env python3
        # - * - coding: utf-8 - * -2
        111111
  3
        Created on
  4
        @author: alexanderwolodkin
  ь.
        TERRITE
  8
        #import os
  9
        import matplotlib.pyplot as plt
10
11
       plt.plot([1,2,3,4,5], "ro")<br>plt.plot([1,2,3],[1,4,9], "bx|")<br>plt.show()
\frac{12}{13}14\,
```
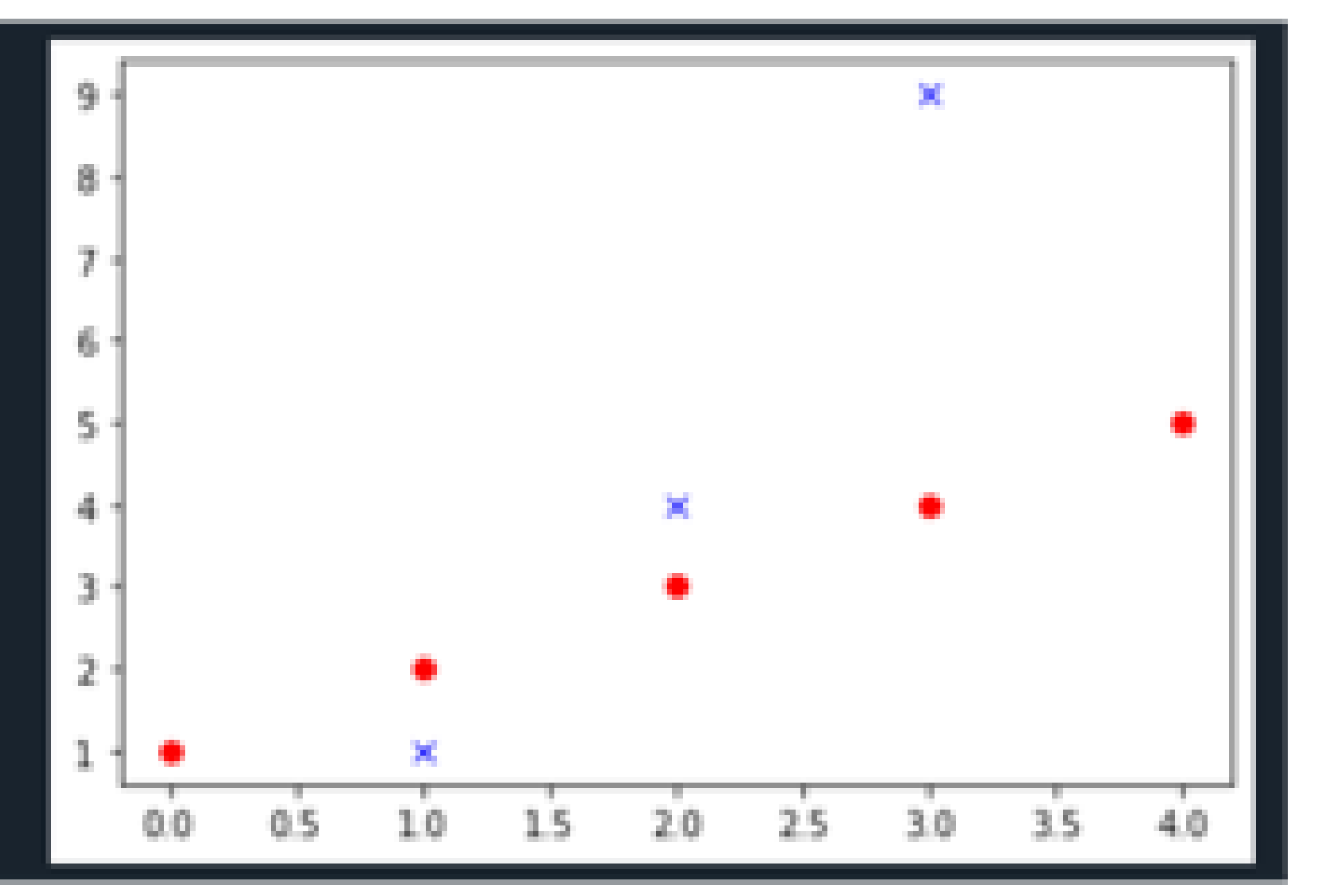

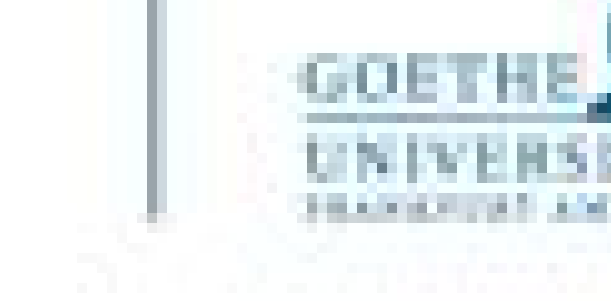

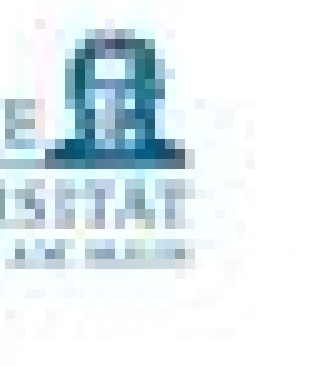

```
#!/usr/bin/env python3<br># -*- coding: utf-8 -*-
   2
           11.11.113
           Created on
   4
   5
           @author: alexanderwolodkin
   6.
           100010
   8
           #import os
   9
           import matplotlib.pyplot as plt
 \begin{array}{c} 1 \emptyset \\ 11 \end{array}\frac{12}{13}plt.plot()<br>plt.axis([0, 10, 0, 20])<br>plt.show()
\frac{14}{12}
```
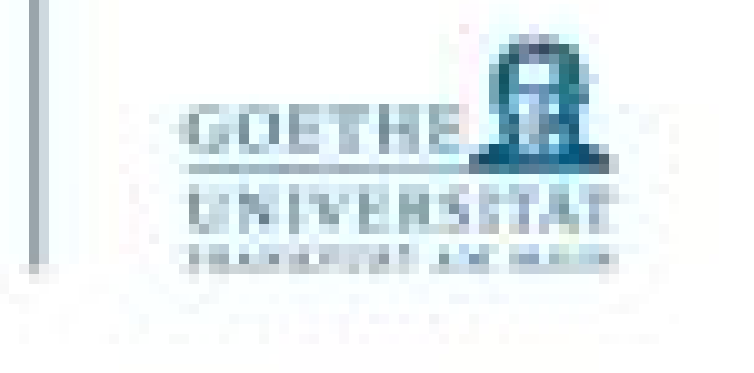

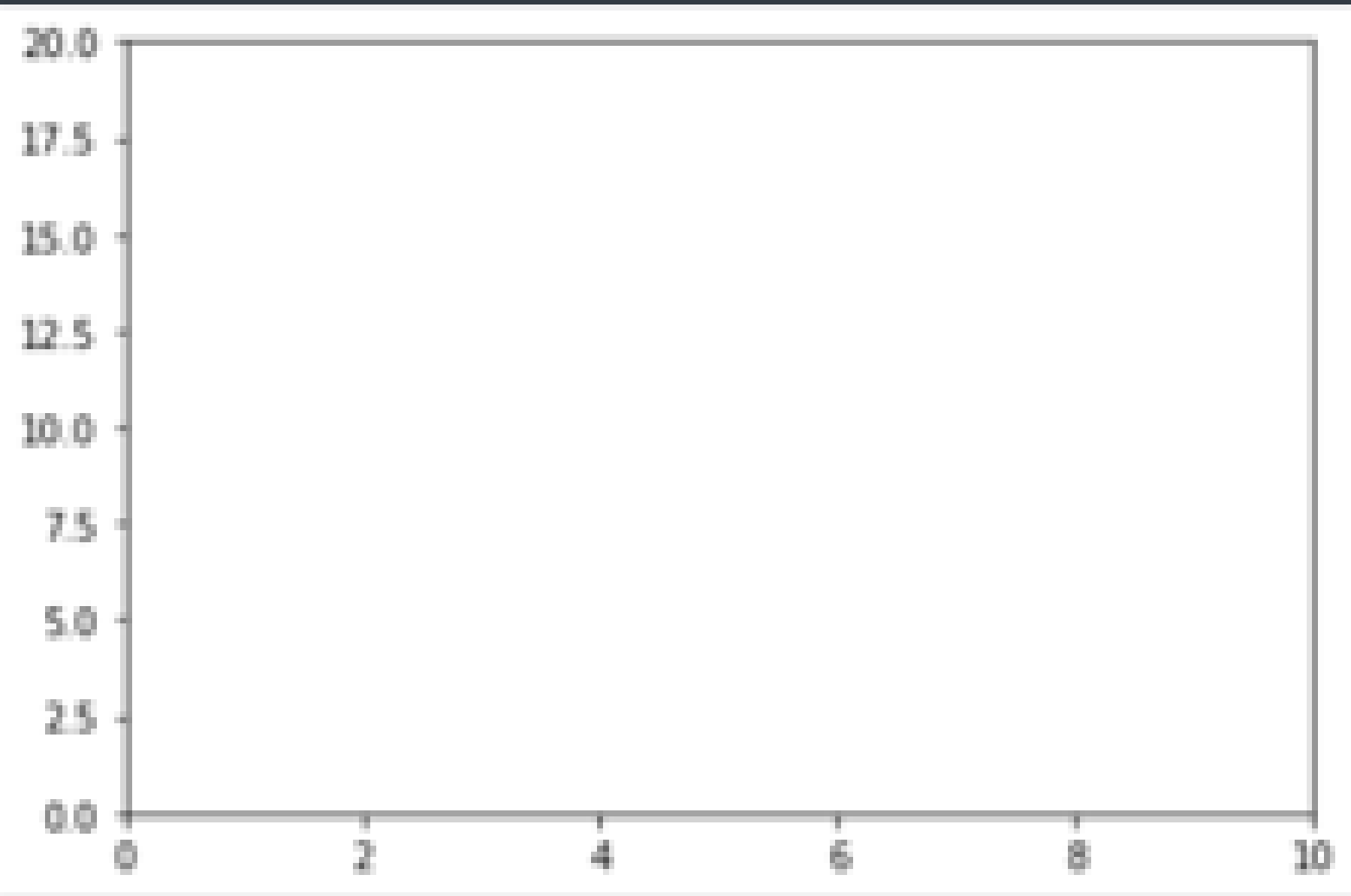

```
#!/usr/bin/env python3
        # -*- coding: utf-8 -*-
  2
  3
        1111111
        Created on
  4
  5
        @author: alexanderwolodkin
  6.
        HERE
        #import os
  9
10
        import numpy as np
        import matplotlib.pyplot as plt
\begin{array}{c} 12 \\ 13 \end{array}t = np.arange(0., 5., 0.2)14
\begin{array}{c} 15 \\ 16 \\ 17 \end{array}plt.plot(t, t, "r-",
                    t, t* 2. "bs",
                    t, t**3, "g^")
                                                     G
18
        #plt.axis([0, 10, 0, 20])
        plt.show()
19
```
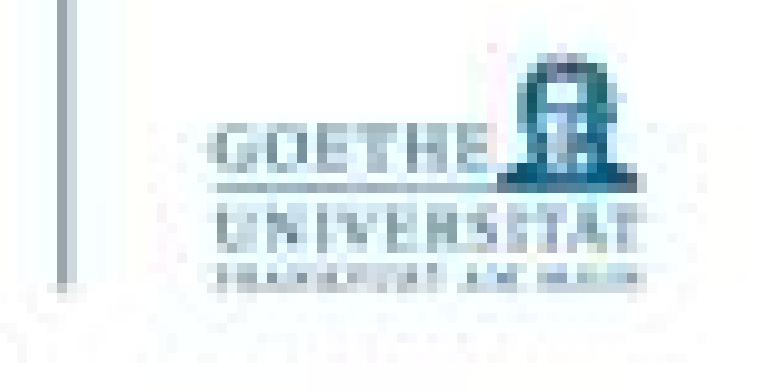

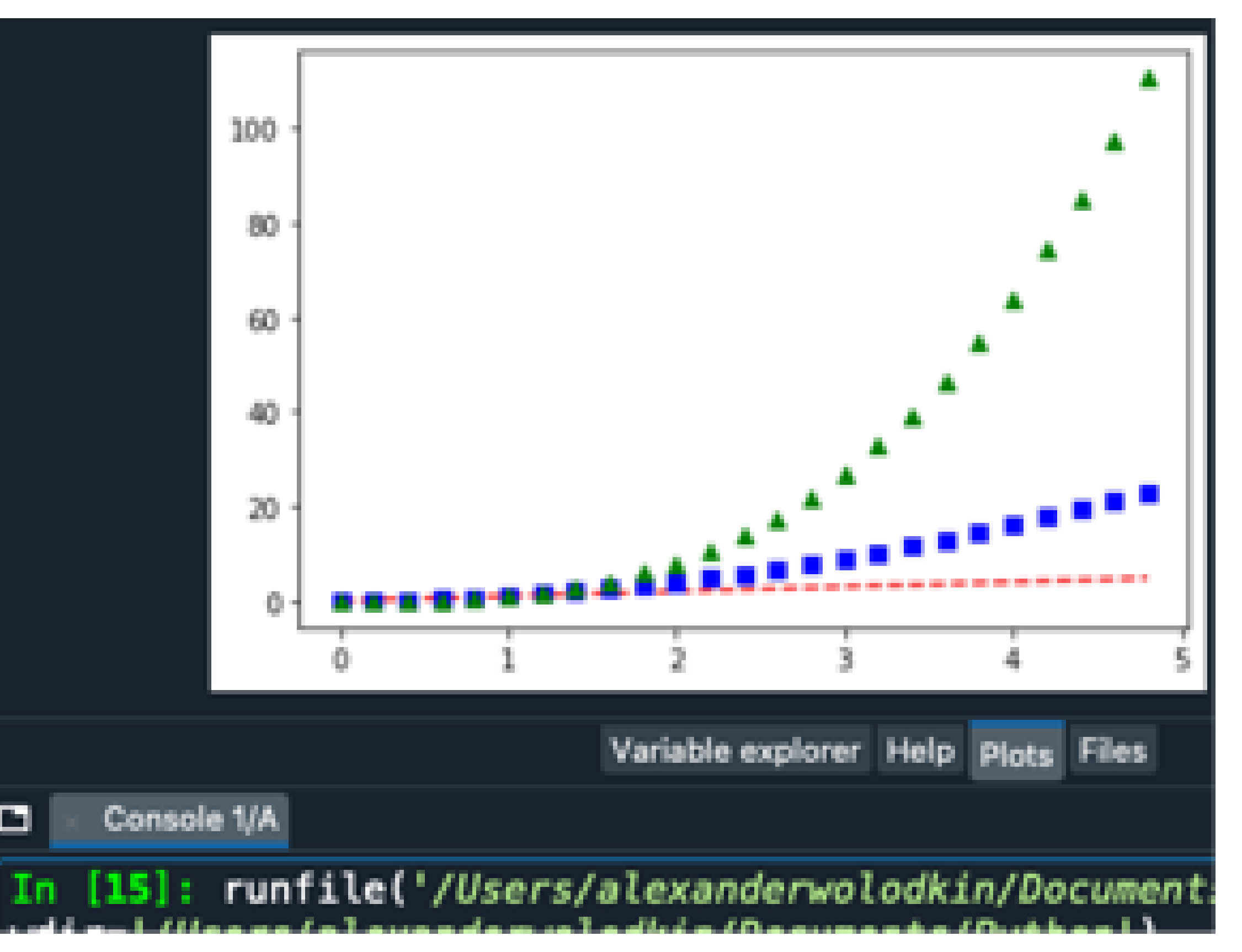